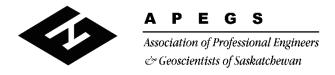

300 4581 Parliament Avenue, Regina, Saskatchewan S4W 0G3 T (306) 525 9547 F (306) 525 0851 Toll Free: 1 800 500 9547 www.apegs.ca apegs@apegs.ca

## Certificate of Authorization "Easy Payment"

For Official Reps

Updated Jan 22, 2019

The C of A account is accessed through any of the Official Rep's accounts, not separately.

**Step 1:** One of the Official Reps logs into their **personal** APEGS Central account. Click **Login** in the top right corner of the APEGS website <u>www.apegs.ca</u>

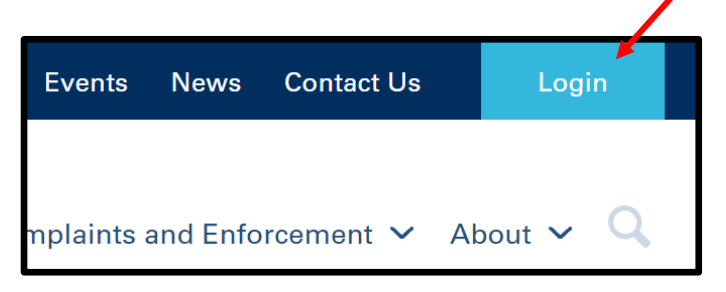

**Step 2:** Enter your User ID and password for your **personal** APEGS Central account.

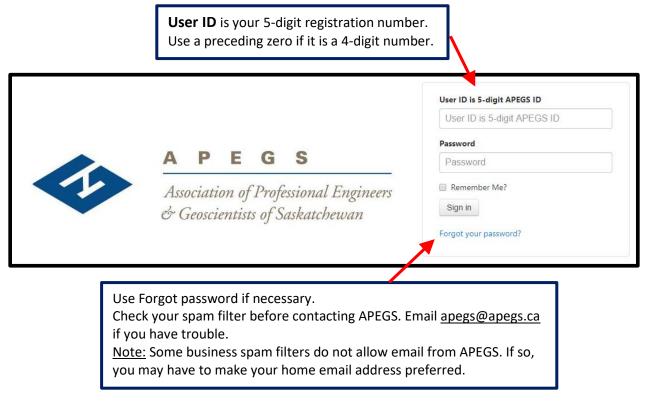

... see over

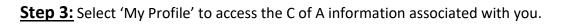

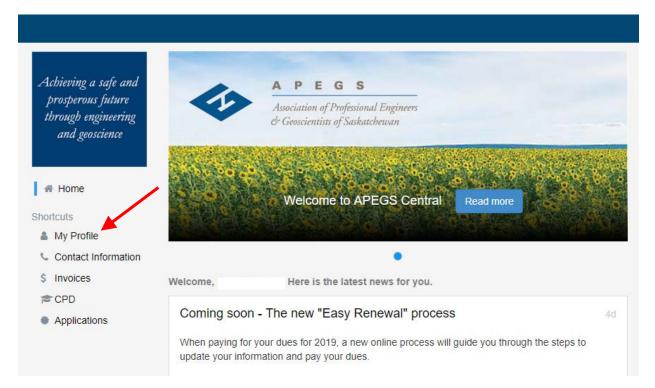

**Step 4:** Scroll down to the 'Official Rep – C of A' box and select the applicable Company Name. This will re-direct you to the C of A record.

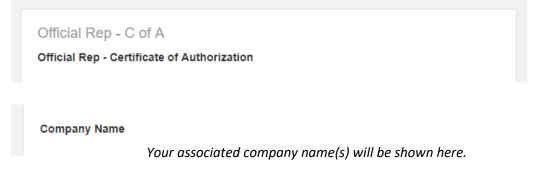

**Step 5:** In the 'Invoices' box, select 'Invoices'. Follow the instructions on screen.

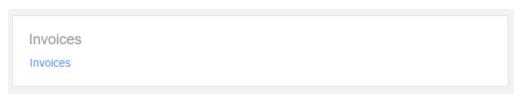

## Notes:

- Leave Address Line 1 as the main contact person's name and <u>do not</u> adjust the address types.
- At least one Official Rep must have personal annual fees paid in full before any C of A fee can be paid.